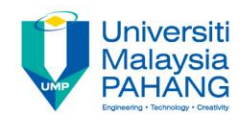

# **COMPUTER PROGRAMMING**

## **REPETITION (LOOPS) – 2 (Exercise)**

**by LIM KAR SING**

**FACULTY OF CIVIL ENGINEERING & EARTH RESOURCES UNIVERSITI MALAYSIA PAHANG**

**limks@ump.edu.my**

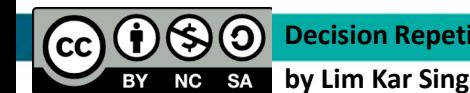

**Decision Repetition-2 (Exercise)**

#### **Exercise 21 – Nested For…Next Loop**

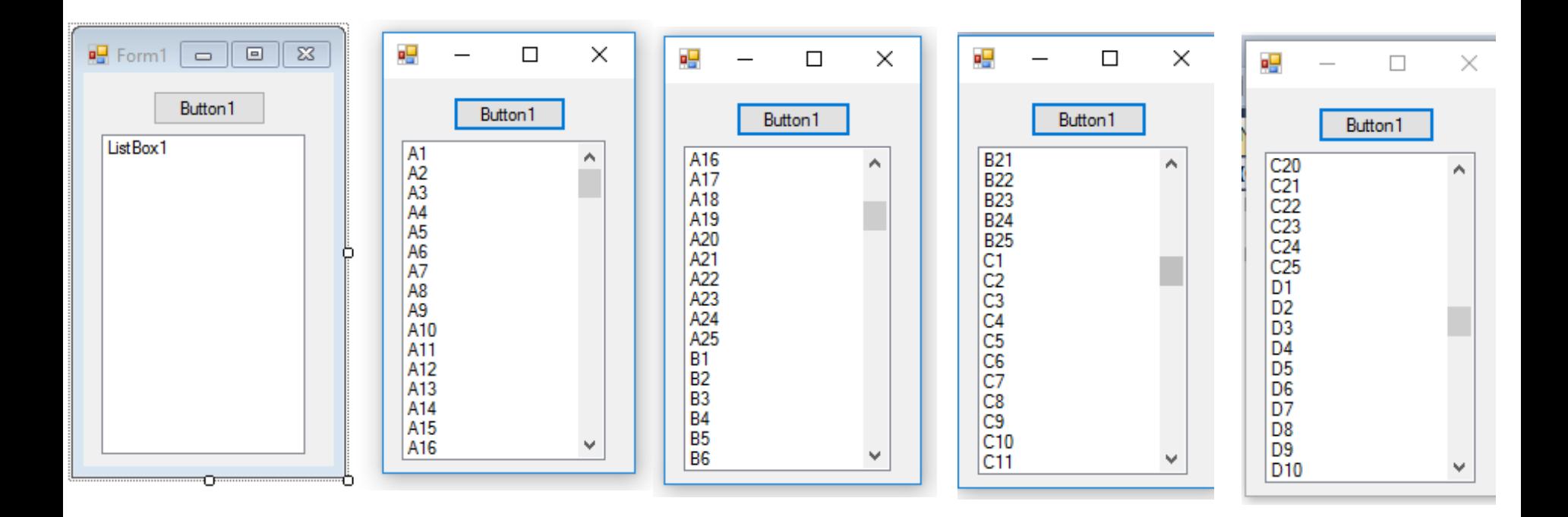

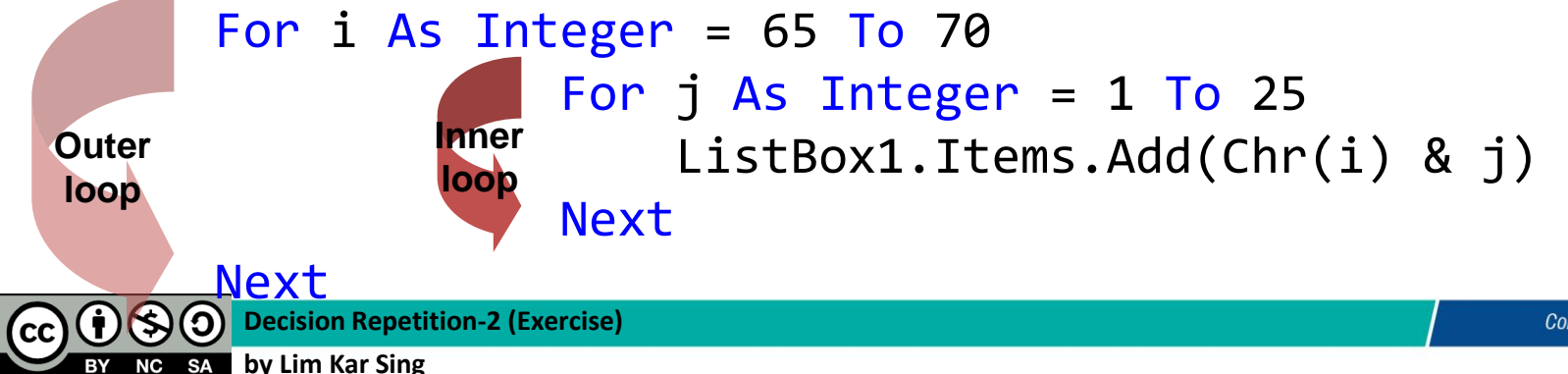

### **Exercise 22 – String Populated ListBox (Form and Output)**

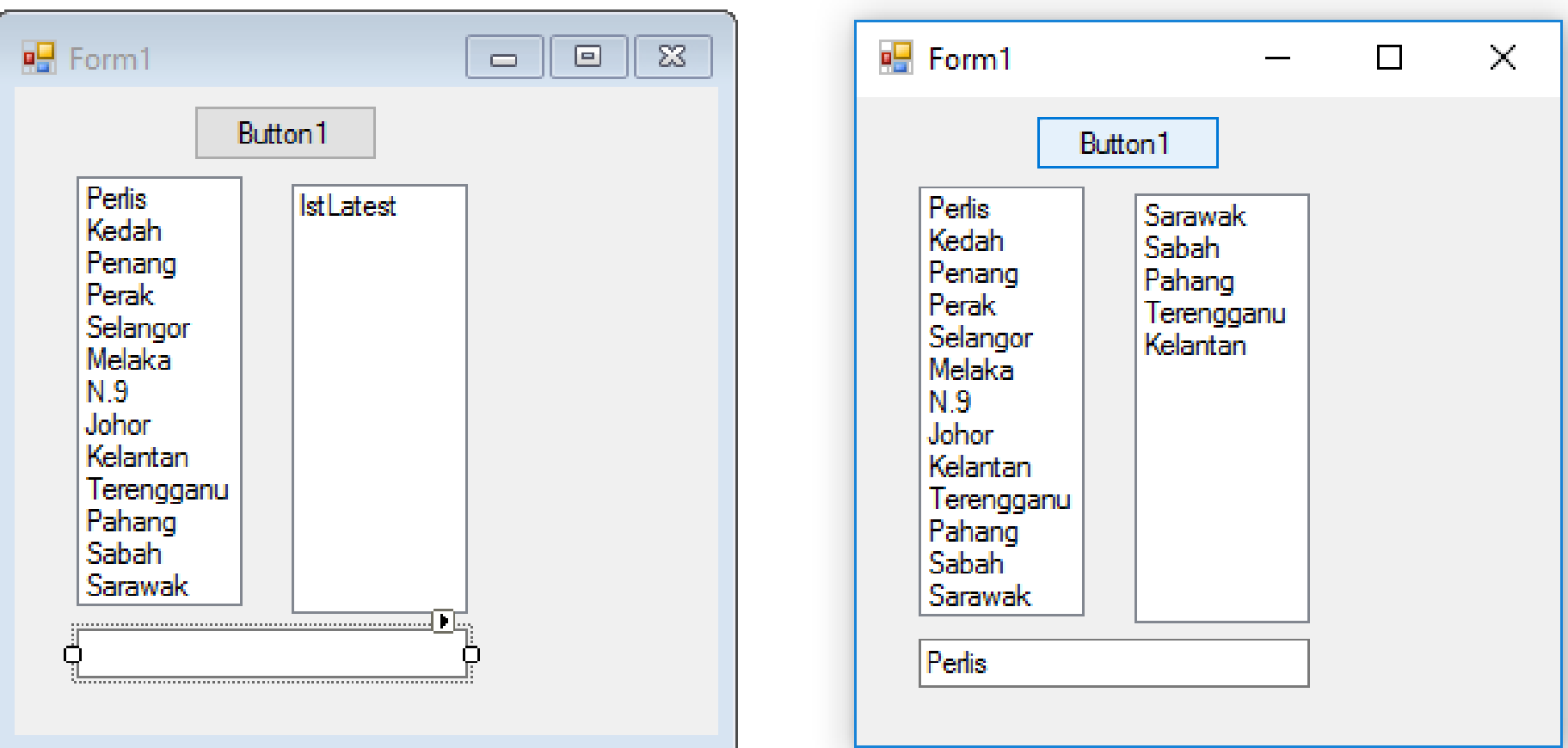

### **Exercise 22 – String Populated ListBox (Code)**

Private Sub Button1 Click(ByVal sender As System.Object, ByVal e As System.EventArgs) Handles btnDisplay.Click

 Dim n As Integer = lstState.Items.Count For i As Integer =  $(n - 1)$  To  $(n - 5)$  Step -1 lstLatest.Items.Add(lstState.Items(i))  $txtButton$ . $Text = 1stState$ .Items(0) Next

End Sub

#### **Exercise 23 – Numeric Populated ListBox (Form and Output)**

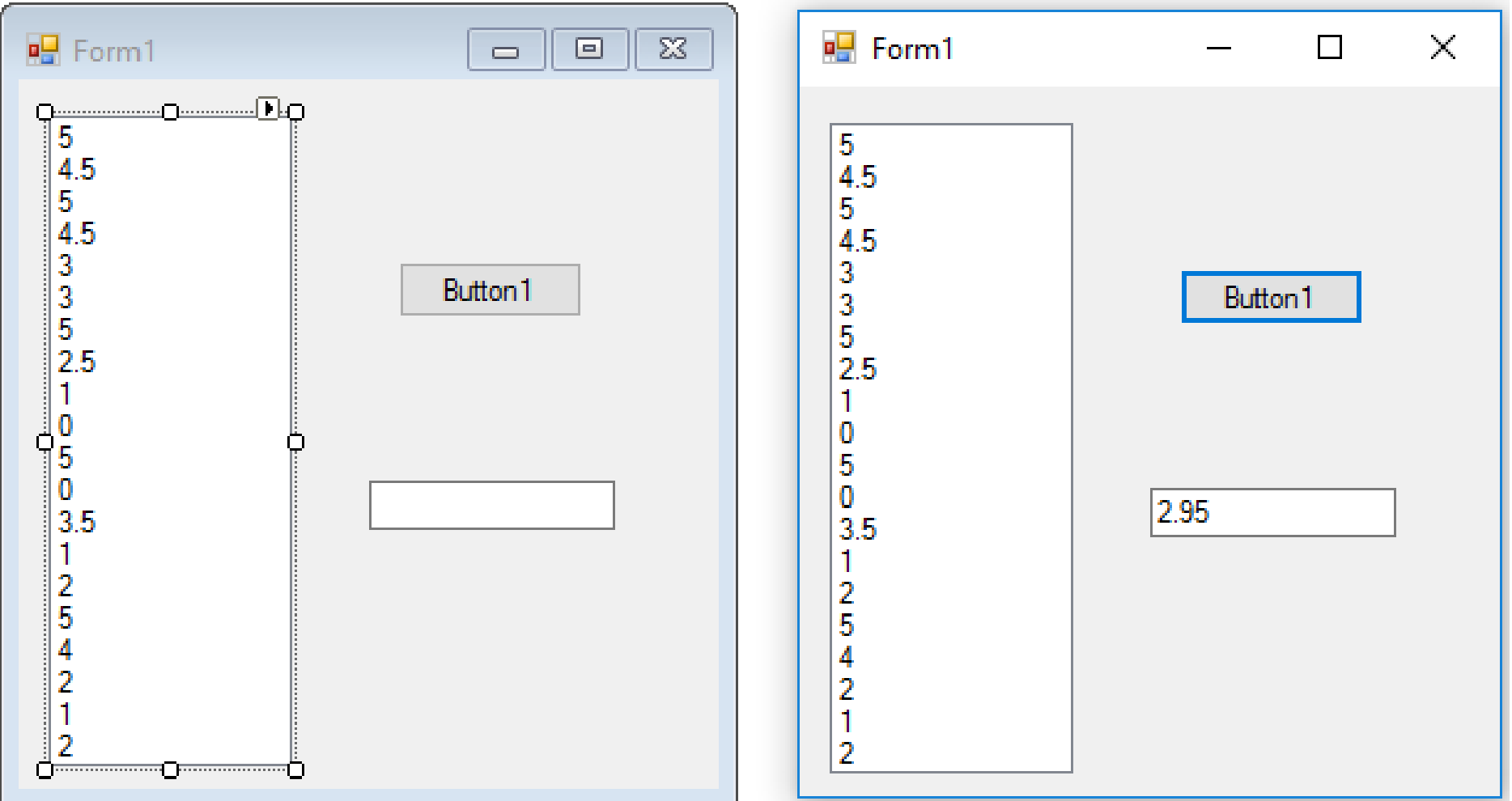

 $\mathsf{cc}\mathsf{I}$ 

**SA** ΝC

### **Exercise 23 – Numeric Populated ListBox (Code)**

Private Sub btnAverage Click(ByVal sender As System.Object, ByVal e As System.EventArgs) Handles btnAverage.Click

 Dim n As Integer = lstQuiz1.Items.Count  $Dim$  sum As Double = 0 For i As Integer =  $0$  To (n - 1) sum += lstQuiz1.Items(i) Next  $txtXtAverage.Text = (sum / n)$ End Sub

**by Lim Kar Sing**

#### **Exercise 24 – Numeric Populated ListBox-Selected (Form and Output)**

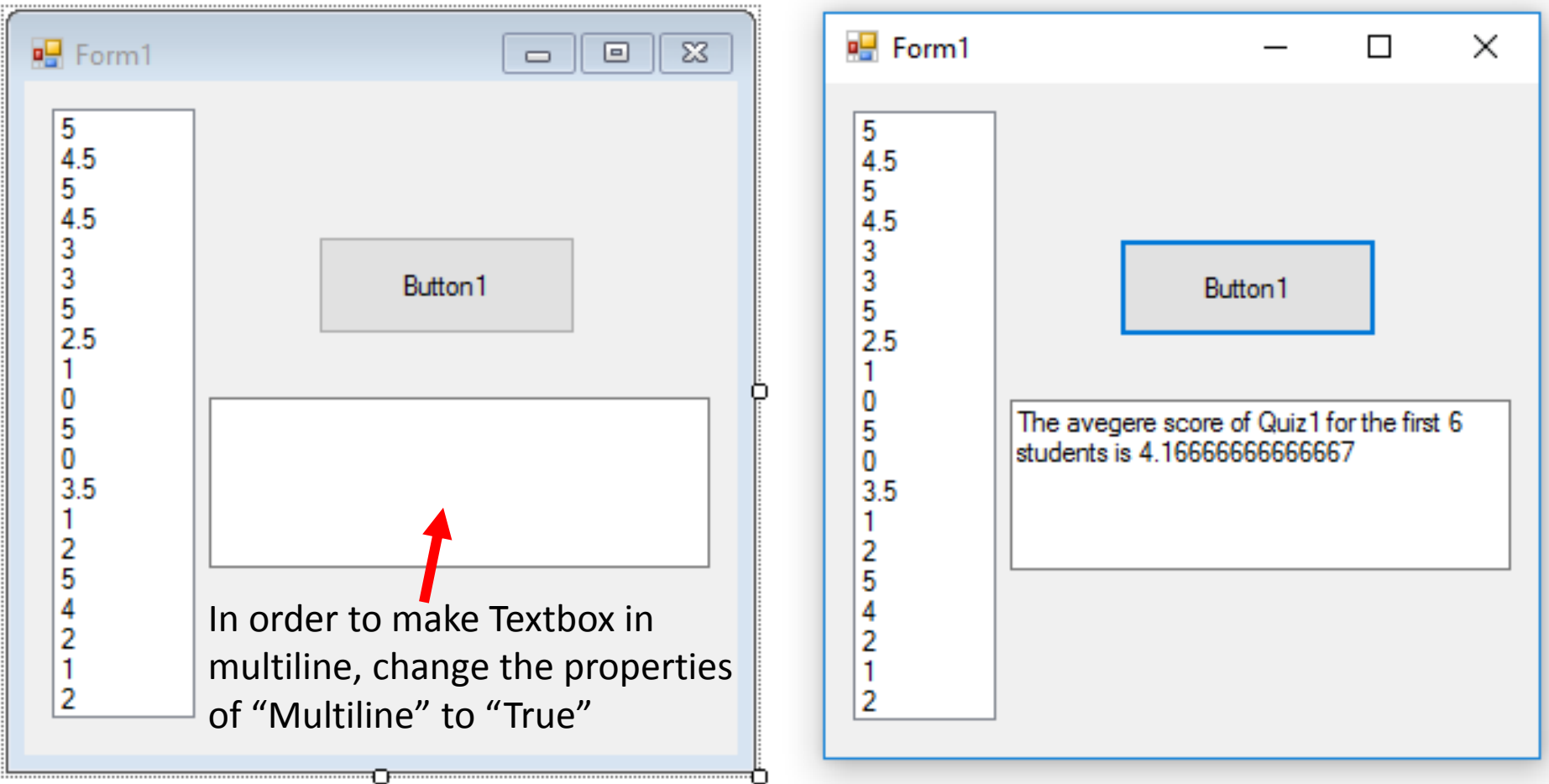

 $\mathsf{cc}\mathsf{I}$ 

#### **Exercise 24 – Numeric Populated ListBox-Selected (Code)**

Private Sub btnAverage\_Click(ByVal sender As System.Object, ByVal e As System.EventArgs) Handles btnAverage.Click

```
 Dim n As Integer = lstQuiz1.Items.Count
    Dim sum As Double = \thetaFor i As Integer = 0 To (n - 15)
         sum += lstQuiz1.Items(i)
     Next
     txtAverage.Text = "The avegere score of Quiz1 for the 
                        first 6 students is " & (sum / (n - 14))
End Sub
```